**Global Accelerator** 

## **Getting Started**

 Issue
 01

 Date
 2025-02-19

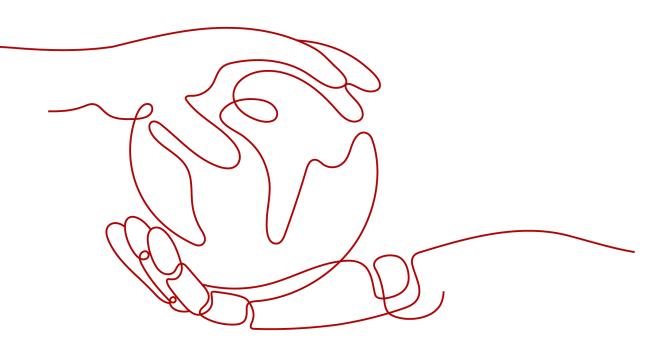

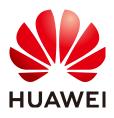

HUAWEI CLOUD COMPUTING TECHNOLOGIES CO., LTD.

### Copyright © Huawei Cloud Computing Technologies Co., Ltd. 2025. All rights reserved.

No part of this document may be reproduced or transmitted in any form or by any means without prior written consent of Huawei Cloud Computing Technologies Co., Ltd.

### **Trademarks and Permissions**

NUAWEI and other Huawei trademarks are the property of Huawei Technologies Co., Ltd. All other trademarks and trade names mentioned in this document are the property of their respective holders.

### Notice

The purchased products, services and features are stipulated by the contract made between Huawei Cloud and the customer. All or part of the products, services and features described in this document may not be within the purchase scope or the usage scope. Unless otherwise specified in the contract, all statements, information, and recommendations in this document are provided "AS IS" without warranties, guarantees or representations of any kind, either express or implied.

The information in this document is subject to change without notice. Every effort has been made in the preparation of this document to ensure accuracy of the contents, but all statements, information, and recommendations in this document do not constitute a warranty of any kind, express or implied.

### Huawei Cloud Computing Technologies Co., Ltd.

Address: Huawei Cloud Data Center Jiaoxinggong Road Qianzhong Avenue Gui'an New District Gui Zhou 550029 People's Republic of China

Website: https://www.huaweicloud.com/intl/en-us/

### **Contents**

| 1 Preparations for Using Global Accelerator                       | 1 |
|-------------------------------------------------------------------|---|
| 2 Using Global Accelerator to Accelerate Access to an Application | 2 |

# Preparations for Using Global Accelerator

Before using Global Accelerator, you need to make the following preparations:

- Signing Up for a HUAWEI ID and Completing Real-Name Authentication
- Topping Up Your Account

### Signing Up for a HUAWEI ID and Completing Real-Name Authentication

You need a HUAWEI ID to access the Global Accelerator console. If you do not have a HUAWEI ID, create one first.

1. Create a HUAWEI ID.

For details, see **Signing up for a HUAWEI ID and Enabling Huawei Cloud Services**.

2. Complete real-name authentication.

For details, see **Real-Name Authentication**.

If you have enabled Huawei Cloud services and completed real-name authentication, skip this step.

### **Topping Up Your Account**

Ensure that your account has sufficient balance. For details, see **Topping Up an Account**.

For details about the price for each endpoint, see the pricing details of the corresponding service.

# **2** Using Global Accelerator to Accelerate Access to an Application

Suppose a multinational enterprise has branches worldwide, with the Singapore branch deploying an application on two servers in the CN South-Guangzhou region and the Hong Kong branch deploying an application on two servers in the CN-Hong Kong region. Each branch's two servers handle traffic.

With Global Accelerator, each branch can access their applications faster from the nearest access point.

You can use Global Accelerator to enable your global users to access your applications faster.

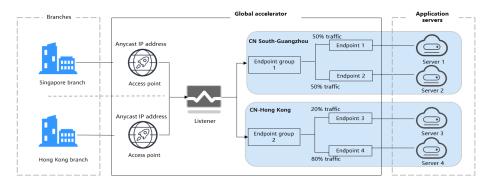

Figure 2-1 Network topology

When users in the Singapore branch access the application in the CN South-Guangzhou region, requests are sent to the anycast IP address in Singapore. The listener then distributes the requests evenly between endpoint 1 and endpoint 2.

When users in the Hong Kong branch access the application in the CN-Hong Kong region, requests are sent to the anycast IP address in Hong Kong. The listener then distributes 20% of the requests to endpoint 3 and 80% of the requests to endpoint 4.

### **Operation Process**

| Step                                                                                             | Description                                                                                                    |
|--------------------------------------------------------------------------------------------------|----------------------------------------------------------------------------------------------------|
| Preparations for Using<br>Global Accelerator                                                     | Before purchasing global accelerators, EIPs, and ECSs,<br>create a HUAWEI ID, enable Huawei Cloud services,<br>top up your account, and complete real-name<br>authentication.                                                                                                    |
| Step 1: Apply for a<br>Cross-Border Permit<br>(Mandatory for Cross-<br>Border<br>Communications) | In accordance with the laws and administrative<br>regulations of the Ministry of Industry and<br>Information Technology (MIIT) of the People's<br>Republic of China, only China Mobile, China Telecom,<br>and China Unicom are allowed for cross-border<br>network communications, and a cross-border permit<br>is required if you carry out business activities outside<br>the Chinese mainland. |
|                                                                                                  | If the acceleration area is inside the Chinese<br>mainland but the endpoint group is outside the<br>Chinese mainland, or if the endpoint group is inside<br>the Chinese mainland but the acceleration area is<br>outside the Chinese mainland, you need to apply for<br>a cross-border permit.                                                                                                    |
| Step 2: Create a Global<br>Accelerator                                                           | To use Global Accelerator for faster access, you first need to create a global accelerator.                                                                                                    |
| Step 3: Add a Listener<br>to the Global<br>Accelerator                                           | Each global accelerator must have at least one<br>listener to receive and distribute requests to<br>endpoints based on client affinity and weights you<br>set.                                                                                                    |
| Step 4: Associate an<br>Endpoint Group with<br>the Listener                                      | An endpoint group includes one or more endpoints in<br>a given region. You can set a weight for each<br>endpoint group, and Global Accelerator will route<br>requests based on the weight you specified.                                                                                                    |
| Step 5: Verify<br>Acceleration                                                                   | The listener uses TCP to receive requests from clients, so you can run the <b>curl</b> command to verify whether the access is accelerated.                                                                                                    |

## Step 1: Apply for a Cross-Border Permit (Mandatory for Cross-Border Communications)

In accordance with the laws and administrative regulations of the Ministry of Industry and Information Technology (MIIT) of the People's Republic of China, only China Mobile, China Telecom, and China Unicom are allowed for cross-border network communications, and a cross-border permit is required if you carry out business activities outside the Chinese mainland.

If the acceleration area is inside the Chinese mainland but the endpoint group is outside the Chinese mainland, or if the endpoint group is inside the Chinese mainland but the acceleration area is outside the Chinese mainland, you need to apply for a cross-border permit.

- 1. Log in to the management console.
- 2. Click in the upper left corner and choose **Networking** > **Global Accelerator**.

The **Global Accelerator** page is displayed.

- 3. In the navigation pane on the left, click **Cross-border Permits**.
- 4. Click Request a Cross-border Permit.

The Cross-Border Service Application System page is displayed.

5. On the application page, set related parameters and upload related materials.

| Parameter                  | Description                                                                                                    |
|----------------------------|----------------------------------------------------------------------------------------------------|
| Applicant Name             | The applicant name, which must be the same as the company name in the <i>Letter of Commitment to Information Security</i> .                       |
| Huawei Cloud UID           | The account ID to log in to the management console. You can take the following steps to obtain your account ID.                                   |
|                            | 1. Log in to the management console.                                                                                                    |
|                            | <ol> <li>Move you cursor over the username in the upper<br/>right corner and select <b>My Credentials</b> from the<br/>drop-down list.</li> </ol> |
|                            | 3. On the <b>API Credentials</b> page, view the <b>Account ID</b> .                                                                               |
| Bandwidth(M)               | The bandwidth size, which must be the same as the bandwidth in the <i>Letter of Commitment to Information Security</i> .                          |
|                            | The information is for reference only and does not affect the actual service bandwidth.                                                           |
| Start Date                 | For reference only.                                                                                                    |
| Termination Date           | For reference only.                                                                                                    |
| Customer Type              | The customer type. Select a type as required.                                                                                                    |
| Country of the<br>Customer | Country where the applicant is located.                                                                                                    |
| Contact Name               | -                                                                                                    |
| Contact Number             | -                                                                                                    |
| Type of ID                 | -                                                                                                    |
| ID Number                  | -                                                                                                    |

Table 2-1 Online cross-border permit application

| Parameter                  | Description                                                                    |
|----------------------------|--------------------------------------------------------------------------------|
| Scope of Business          | Briefly describe the main business.                                            |
| Number of<br>Employees     | For reference only.                                                            |
| Branch Location<br>Country | Country where the applicant branch is located. Set this parameter as required. |

Table 2-2 Required materials

| Material                                                                                                    | Signature    | Seal         | Description                                                                                                    |
|----------------------------------------------------------------------------------------------------|--------------|--------------|----------------------------------------------------------------------------------------------------|
| A scanned copy of<br>your company's<br>business license                                                                                                    | -            | $\checkmark$ | See the template<br>Huawei Cloud<br>provides for the<br>position of the seal.                                                                                                    |
| A scanned copy of<br><i>Huawei Cloud Cross-<br/>Border Circuit Service</i><br><i>Agreement</i>                                                                    | $\checkmark$ | $\checkmark$ | <ul> <li>Sign the material<br/>on the signature<br/>block.</li> <li>Stamp the seal<br/>over the<br/>signature.</li> </ul>                                                                                     |
| A scanned copy of<br><i>China Unicom Letter</i><br><i>of Commitment to</i><br><i>Information Security</i><br><i>of the Cross-Border</i><br><i>Circuit Service</i> | $\checkmark$ | √            | <ul> <li>Sign the material<br/>on the signature<br/>block.</li> <li>Stamp the seal<br/>over the<br/>signature.</li> <li>Specify the<br/>bandwidth you<br/>estimated and<br/>your company<br/>name.</li> </ul> |

6. Click **Submit**.

### Step 2: Create a Global Accelerator

To use Global Accelerator for faster access, you first need to create a global accelerator.

- 1. Log in to the management console.
- 2. On the homepage, click in the upper left corner and choose **Networking** > **Global Accelerator**.

The **Global Accelerator** page is displayed.

- 3. Click **Buy Global Accelerator**.
- 4. Specify the parameters listed in **Table 2-3**.

#### Figure 2-2 Creating a global accelerator

|                                                                                                    | * Name               |                                                                                                    |
|----------------------------------------------------------------------------------------------------|----------------------|----------------------------------------------------------------------------------------------------|
| k IP Address Type       IPv4         Tags       TMS's predefined tags are recommended for adding the same tag to different cloud resources. View Predefined Tags C         Tags       To add a tag, enter a tag key and a tag value below.                                                                                                    | * Enterprise Project | -Select- • Create ③                                                                                                    |
| Tags     TMS's predefined taps are recommended for adding the same tag to different cloud resources. View Predefined Tags C       To add a tag, enter a tag key and a tag value below.       Enter a tag key       Enter a tag key       Enter a tag key       Enter a tag key       Enter a tag key       Enter a tag key       Enter a tag key       Enter a tag key       Enter a tag key | * Applicability      | Outside the Chinese mainland O Chinese mainland View Acceleration Areas                                                                                                    |
| To add a tag, enter a tag key and a tag value below.  Enter a tag key Enter a tag key Enter a tag value Add Description                                                                                                    | + IP Address Type    | IPv4 •                                                                                                    |
| Tags you can still add: 20 Description                                                                                                    | Tags                 | TMS's predefined tags are recommended for adding the same tag to different cloud resources. View Predefined Tags C<br>To add a tag, enter a tag key and a tag value below. |
| Tage you can still add: 20 Description                                                                                                    |                      |                                                                                                    |
| Description                                                                                                    |                      |                                                                                                    |
| 0/255                                                                                                    | Description          |                                                                                                    |
|                                                                                                    |                      | 0/255                                                                                                    |
|                                                                                                    |                      |                                                                                                    |
|                                                                                                    |                      |                                                                                                    |
|                                                                                                    |                      |                                                                                                    |

| Parameter             | Example Value                                          | Description                                                                                              |
|-----------------------|--------------------------------------------------------|----------------------------------------------------------------------------------------------------|
| Name                  | ga-test Name of the global accelerator want to create. |                                                                                                    |
|                       |                                                        | You can enter up to 64 characters.<br>Only letters, digits, and hyphens are allowed.                     |
| Enterprise<br>Project | default                                                | An enterprise project you would like<br>to use to centrally manage your<br>Global Accelerator resources. |
|                       |                                                        | You can use an existing enterprise project or create one.                                                |
| Applicability         | Outside the<br>Chinese                                 | Where the global accelerator will be used.                                                               |
|                       | mainland                                               | You can select <b>Outside Chinese</b><br>mainland or Chinese mainland.                                   |
|                       |                                                        | Default value: <b>Outside the Chinese</b><br>mainland.                                                   |

### Table 2-3 Parameters required for creating a global accelerator

| Parameter       | Example Value                  | Description                                                                                                    |
|-----------------|--------------------------------|----------------------------------------------------------------------------------------------------|
| IP Address Type | IPv4                           | The type of the IP address used by the global accelerator.                                                        |
|                 |                                | If you select <b>Chinese mainland</b> for <b>Applicability</b> , you can select <b>IPv4</b> or <b>IPv4+IPv6</b> . |
|                 |                                | Default value: <b>IPv4</b> .                                                                                      |
| Tags            | example_key1<br>example_value1 | Tags that identify global accelerators. They can be modified.                                                     |
| Description     | test                           | Supplementary information about<br>the global accelerator.<br>You can enter up to 255 characters.                 |

5. Click Next.

The Add Listener page is displayed.

### Step 3: Add a Listener to the Global Accelerator

Associate an endpoint group with the listener in the AP-Singapore region and add endpoint 1 and endpoint 2 to the endpoint group. The listener will listen to requests and routes them to the two endpoints based on the client affinity and weight you set.

For details about the parameters, see Table 2-4.

| < Buy Global Accelera                               | tor                                              |                  |                                                                              |                                                                  |                                            |           |          |     |
|-----------------------------------------------------|--------------------------------------------------|------------------|------------------------------------------------------------------------------|------------------------------------------------------------------|--------------------------------------------|-----------|----------|-----|
| (1) Create Instance ——                              | Add Listener (3) Confirm                         | (4) Finish       |                                                                              |                                                                  |                                            |           |          |     |
| Listener + Add More                                 |                                                  |                  |                                                                              |                                                                  |                                            |           |          |     |
| Listener 💮                                          |                                                  |                  |                                                                              |                                                                  |                                            |           |          |     |
| * Name                                              |                                                  | * Protocol/Port  | TCP •                                                                        | Enter one or multiple ports or ranges sepa                       | rated with commas, for example, 80, 90-99. |           |          |     |
| * Client Affinity None                              | Ŧ                                                | Tags             | TMS's predefined tags are recommer<br>To add a tag, enter a tag key and a ta | ded for adding the same tag to different cloud<br>g value below. | resources. Wew Predefined Tags C           |           |          |     |
| Description                                         |                                                  |                  |                                                                              |                                                                  |                                            |           |          |     |
|                                                     | 0/25                                             | 5                | Enter a tag key                                                              | Enter a tag value A                                              | dd                                         |           |          |     |
|                                                     |                                                  |                  | 20 tags available for addition.                                              |                                                                  |                                            |           |          |     |
| Endpoint Groups (?)<br>Each listener can be associa | ted with only one endpoint group in each region. |                  |                                                                              |                                                                  |                                            |           |          |     |
| ^                                                   |                                                  |                  |                                                                              |                                                                  |                                            |           | Delete   |     |
| * Name                                              |                                                  | * Region         | 0                                                                            | ¥                                                                |                                            |           |          |     |
| Description                                         | 0/255                                            | * Traffic Dial ( | 100                                                                          |                                                                  |                                            |           |          | Q   |
| *Endpoint ()                                        | IP Address                                       | Туре             | Enterprise Project                                                           | Weight (?)                                                       |                                            | Operation |          | ę   |
|                                                     |                                                  |                  |                                                                              |                                                                  |                                            |           |          |     |
| Instance: \$0.36 USD/hour +                         | Data transfer: Pay-per-use (?)                   |                  |                                                                              |                                                                  |                                            |           | Previous | est |

Figure 2-3 Adding a listener

| Item                   | Parameter       | Example<br>Value     | Description                                                                                                    |
|------------------------|-----------------|----------------------|----------------------------------------------------------------------------------------------------|
| Basic<br>Configuration | Name            | listener-test        | Listener name.<br>You can enter up to 64<br>characters. Only letters, digits,<br>and hyphens are allowed.                                                                                                    |
|                        | Protocol        | ТСР                  | The protocol used by the<br>listener to receive requests<br>from clients.                                                                                                    |
|                        |                 |                      | The protocol can be TCP or UDP.                                                                                                    |
|                        | Port            | 80                   | The ports or port ranges used<br>by the listener to receive<br>requests from clients.                                                                                                    |
|                        |                 |                      | The port number ranges from<br>1 to 65535. You can enter one<br>or more ports or port ranges<br>separated by commas (,).                                                                                                    |
|                        |                 |                      | Example:<br>1-10,11-50,51,52-200                                                                                                    |
|                        | Client Affinity | Source IP<br>address | <ul> <li>If you select None, the<br/>listener routes requests<br/>evenly among the<br/>endpoints in the endpoint<br/>group.</li> </ul>                                                                                                    |
|                        |                 |                      | <ul> <li>If you select Source IP<br/>address, the source IP<br/>address of each request is<br/>calculated using the<br/>consistent hashing<br/>algorithm to obtain a<br/>unique hash key, and all<br/>the endpoints are<br/>numbered and mapped to<br/>the hash keys. Requests<br/>from the same IP address<br/>are forwarded to the same<br/>endpoint for processing.</li> <li>TCP and UDP listeners support<br/>only Source IP address.</li> </ul> |
|                        | Tags            | -                    | The identifier of a listener.<br>Each tag consists of a key and<br>a value. You can add up to 20<br>tags to a listener.                                                                                                    |

**Table 2-4** Parameters required for adding a listener

| ltem               | Parameter    | Example<br>Value   | Description                                                                                                    |
|--------------------|--------------|--------------------|----------------------------------------------------------------------------------------------------|
|                    | Description  | -                  | Supplementary information about the listener.                                                                                                    |
|                    |              |                    | You can enter up to 255 characters.                                                                                                    |
| Endpoint<br>Groups | Name         | endpointgrou<br>p1 | Name of the endpoint group.<br>Each listener can be<br>associated with only one<br>endpoint group in a given<br>region.<br>You can enter up to 64<br>characters. Only letters, digits,<br>and hyphens are allowed.                                                                                                    |
|                    | Region       | AP-Singapore       | Region where the endpoint group is used.                                                                                                    |
|                    | Description  | -                  | Supplementary information<br>about the endpoint group.<br>You can enter up to 255<br>characters.                                                                                                    |
|                    | Traffic Dial | 1                  | The percentage of traffic<br>directed to the endpoint<br>group.<br>If you increase the traffic dial,<br>more requests will be<br>distributed to this endpoint<br>group.<br>If you set the traffic dial to 0,<br>no requests will be distributed<br>to this endpoint group.<br>The value ranges from 0 to<br>100.<br><b>NOTE</b><br>If a listener has multiple endpoint<br>groups, traffic will be first<br>distributed to the endpoint group<br>with the lowest latency and then<br>to other endpoint groups based<br>on the traffic dial value you set. |

| ltem         | Parameter          | Example<br>Value           | Description                                                                                                    |
|--------------|--------------------|----------------------------|----------------------------------------------------------------------------------------------------|
|              | Endpoint           | 88.xx.xx.10<br>10.xx.xx.11 | <ul> <li>An endpoint serves as a single point of contact for clients. Global Accelerator distributes incoming traffic across healthy endpoints.</li> <li>Endpoint 1: EIP bound to server 1 (88.xx.xx.10)</li> <li>Endpoint 2: EIP bound to server 2 (10.xx.xx.11)</li> <li>Set the weights of the two endpoints both to 1.</li> </ul> |
| Health Check | Health Check       | Enable                     | Whether to enable health<br>check.<br>If you disable health check,<br>requests may be forwarded to<br>unhealthy endpoints.                                                                                                    |
|              | Protocol           | ТСР                        | The health check protocol can be TCP.<br>Default value: <b>TCP</b> .                                                                                                    |
|              | Port               | 80                         | The port used for health<br>check.<br>The port number ranges from<br>1 to 65535.                                                                                                    |
|              | Advanced Setti     | ngs                        |                                                                                                    |
|              | Interval (s)       | 5                          | The maximum time between<br>two consecutive health checks,<br>in seconds.<br>The interval ranges from <b>1</b> to<br><b>60</b> .                                                                                                    |
|              | Timeout (s)        | 5                          | The maximum time required<br>for waiting for a response to a<br>health check request, in<br>seconds.<br>The timeout ranges from <b>1</b> to<br><b>60</b> .                                                                                                    |
|              | Maximum<br>Retries | 3                          | The maximum number of<br>health check retries allowed.<br>The value ranges from <b>1</b> to <b>10</b> .                                                                                                    |

### Step 4: Associate an Endpoint Group with the Listener

Associate an endpoint group with the listener in the CN-Hong Kong region, and add endpoint 3 and endpoint 4 to this endpoint group.

1. Click Add Endpoint Group and specify the parameters listed in Table 2-5.

| ltem               | Parameter    | Example<br>Value   | Description                                                                                                    |
|--------------------|--------------|--------------------|----------------------------------------------------------------------------------------------------|
| Endpoint<br>Groups | Name         | endpointgrou<br>p2 | Name of the endpoint<br>group.<br>Each listener can be<br>associated with only one<br>endpoint group in a given<br>region.<br>You can enter up to 64<br>characters. Only letters,<br>digits, and hyphens are<br>allowed.                                                                                                    |
|                    | Region       | CN-Hong<br>Kong    | Region where the endpoint group is used.                                                                                                    |
|                    | Description  | -                  | Supplementary information<br>about the endpoint group.<br>You can enter up to 255<br>characters.                                                                                                    |
|                    | Traffic Dial | 1                  | The percentage of traffic<br>directed to the endpoint<br>group.<br>If you increase the traffic<br>dial, more requests will be<br>distributed to this endpoint<br>group.<br>If you set the traffic dial to<br>0, no requests will be<br>distributed to this endpoint<br>group.<br>The value ranges from 0 to<br>100.<br><b>NOTE</b><br>If a listener has multiple<br>endpoint groups, traffic will be<br>first distributed to the endpoint<br>group with the lowest latency<br>and then to other endpoint<br>groups based on the traffic dial<br>value you set. |

**Table 2-5** Parameters required for adding an endpoint group

| Item         | Parameter          | Example<br>Value             | Description                                                                                                    |  |
|--------------|--------------------|------------------------------|----------------------------------------------------------------------------------------------------|--|
|              | Endpoint           | 97.xx.xx.159<br>10.xx.xx.240 | <ul> <li>An endpoint serves as a single point of contact for clients, and Global</li> <li>Accelerator distributes incoming traffic across healthy endpoints.</li> <li>Endpoint 3: EIP bound to server 3 (97.xx.xx.159)</li> <li>Endpoint 4: EIP bound to server 4 (10.xx.xx.240)</li> <li>Set the weight of endpoint 3 to 1, and the weight of endpoint 4 to 4.</li> </ul> |  |
| Health Check | Health Check       | Enable                       | Whether to enable health<br>check.<br>If you disable health check,<br>requests may be forwarded<br>to unhealthy endpoints.                                                                                                    |  |
|              | Protocol           | ТСР                          | The health check protocol<br>can be TCP.<br>Default value: <b>TCP</b> .                                                                                                    |  |
|              | Port               | 80                           | The port used for health<br>check.<br>The port number ranges<br>from 1 to 65535.                                                                                                    |  |
|              | Advanced Settings  |                              |                                                                                                    |  |
|              | Interval (s)       | 5                            | The maximum time between<br>two consecutive health<br>checks, in seconds.<br>The interval ranges from <b>1</b><br>to <b>60</b> .                                                                                                    |  |
|              | Timeout (s)        | 5                            | The maximum time required<br>for waiting for a response to<br>a health check request, in<br>seconds.<br>The timeout ranges from <b>1</b><br>to <b>60</b> .                                                                                                    |  |
|              | Maximum<br>Retries | 3                            | The maximum number of<br>health check retries allowed.<br>The value ranges from <b>1</b> to<br><b>10</b> .                                                                                                    |  |

In this example, users in the Singapore branch have faster access to the application on servers in the CN South-Guangzhou region than to that in the CN-Hong Kong region. Requests are preferentially sent to servers in the CN South-Guangzhou region.

If the percentage of traffic directed to the endpoint group 1 and endpoint group 2 are set to 80%, requests from users in the Singapore and Hong Kong branches are distributed as follows:

- 80% of the requests from users in Singapore will be sent to endpoint group 1, and the remaining 20% to the endpoint group 2.
- 80% of the requests from users in Hong Kong will be sent to the endpoint group 2, and the remaining 20% to the endpoint group 1.

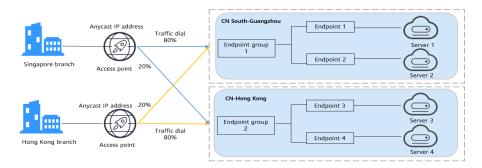

### Figure 2-4 Cross-border traffic dial

- 2. Click Save.
- 3. Click **Next** and confirm the configuration.
- 4. Click **Submit**.
- 5. If message "Accelerator xxx created successfully" is displayed, click **Finish**.

### Step 5: Verify Acceleration

The listener uses TCP to receive requests from clients, so you can run the **curl** command to verify that the global accelerator is working normally. Run the **curl** command before and after you configure Global Accelerator and compare the values of **time\_connect**.

 Before you configure Global Accelerator, run the following command on a server in the tested region: curl -o /dev/null -s -w "time\_connect: %{time\_connect}\ntime\_starttransfer: %{time\_starttransfer} \ntime\_total: %{time\_total}\n" "http[s]://<IP>[:<*Port*>]"

### D NOTE

- **IP**: EIP bound to the application server.
- **Port**: HTTP port number used by the application server.
- **time\_connect**: time taken to establish a TCP connection, in seconds. It is from the time when a TCP connection request is initiated to the time when the connection is established.
- **time\_starttransfer**: time when transfer starts, in seconds. It is from the time when the client sends a request to the time when the endpoint replies with the first byte.
- **time\_total**: total connection time, in seconds. It is from the time when the client sends a request to the time when the endpoint responds to the request.
- 2. After you configure Global Accelerator, run the following command: curl -o /dev/null -s -w "time\_connect: %{time\_connect}\ntime\_starttransfer: %{time\_starttransfer} \ntime\_total: %{time\_total}\n" "http[s]://<IP>[:<*Port*>]"

#### **NOTE**

Set IP in the command to the anycast IP address provided by Global Accelerator.

3. Compare the values of **time\_connect** and view the latency before and after acceleration.